### **Computer Graphics (CS 543) Lecture 2 (Part 1): Shader Setup & GLSL Introduction**

## Prof Emmanuel Agu

*Computer Science Dept. Worcester Polytechnic Institute (WPI)*

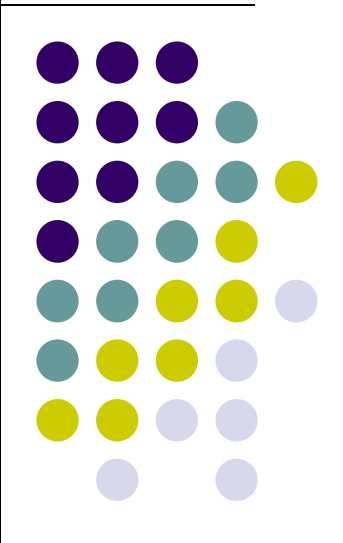

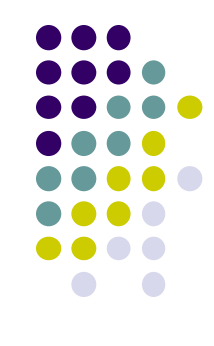

#### **Menus**

- $\bullet$  Adding menu that pops up on mouse click
	- 1.Create menu using **glutCreateMenu(myMenu);**
	- 2.Use **glutAddMenuEntry** adds entries to menu
	- 3. Attach menu to mouse button (left, right, middle) using **glutAttachMenu**

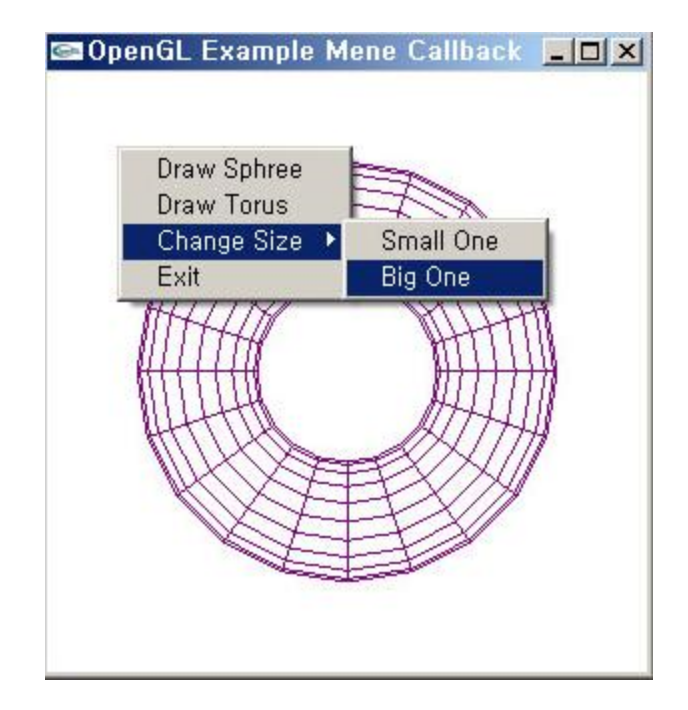

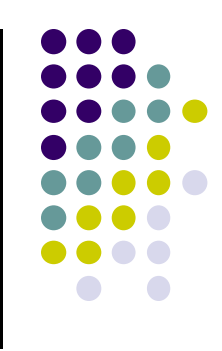

#### **Menus**

```
• Example:
    glutCreateMenu(myMenu);
     glutAddMenuEntry("Clear Screen", 1);
     glutAddMenuEntry("Exit", 2);
     glutAttachMenu(GLUT_RIGHT_BUTTON);
     ….void mymenu(int value){
        if(value == 1){
            glClear(GL_COLOR_BUFFER_BIT);
            glFlush( );
        }
        if (value == 2) exit(0);
   }
                            Shows on menuChecked in mymenu
```
#### **GLUT Interaction using other input devices**

Tablet functions (mouse cursor must be in display window)

```
glutTabletButton (tabletFcn);
```
**…..**

**void tabletFcn(Glint tabletButton, Glint action, Glint xTablet, Glint yTablet)**

- **•** Spaceball functions
- **•** Dial functions
- **•** Picking functions: use your finger
- Menu functions: minimal pop‐up windows within your drawing window
- Reference: *Hearn and Baker, 3r<sup>d</sup> edition (section 20‐6)*

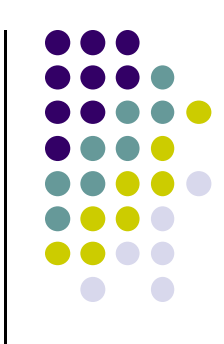

# **Adding Interaction**

- So far, OpenGL programs just render images
- Can add user interaction
- **•** Examples:
	- $\bullet$ User hits 'h' on keyboard ‐<sup>&</sup>gt; Program draws house
	- $\bullet$ User clicks mouse left button ‐<sup>&</sup>gt; Program draws table

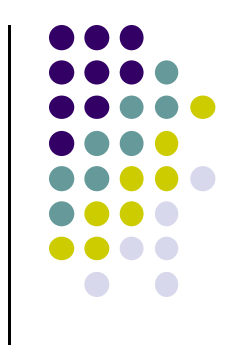

## **Types of Input Devices**

**• String: produces string of** characters e.g. keyboard

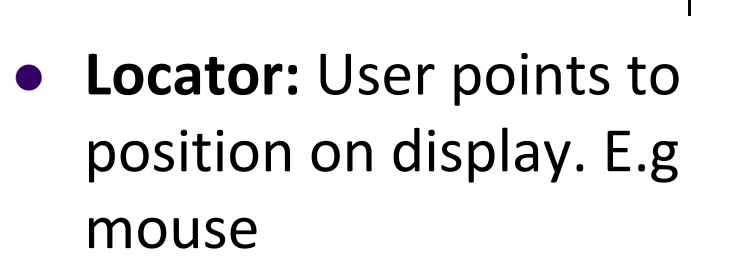

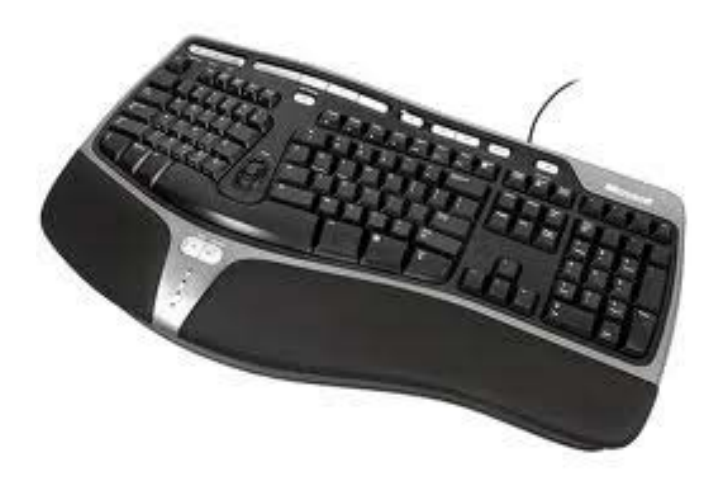

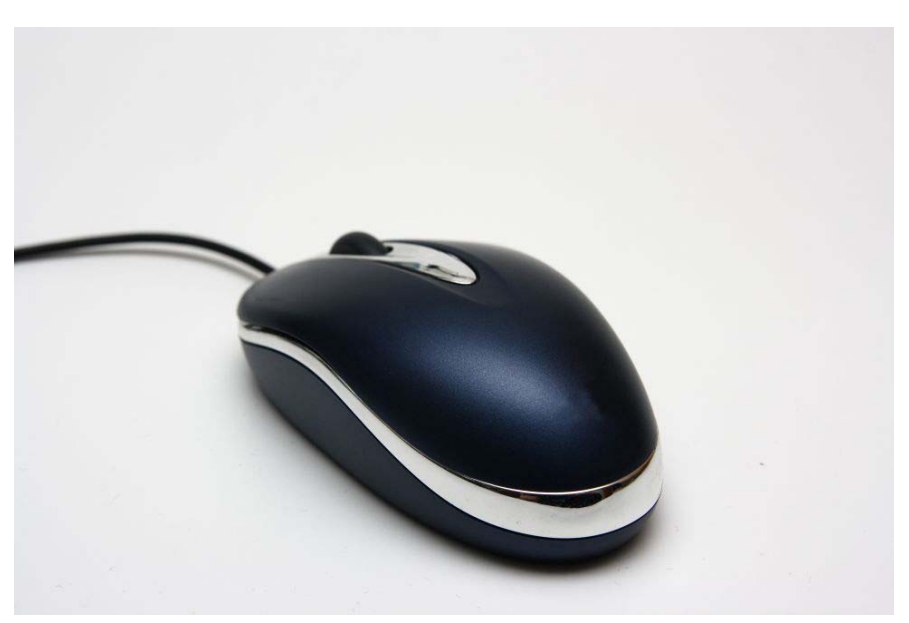

## **Types of Input Devices**

 **Valuator:** generates number between 0 and 1.0

- 
- $\bullet$  **Pick:** User selects location on screen (e.g. touch screen in restaurant, ATM)

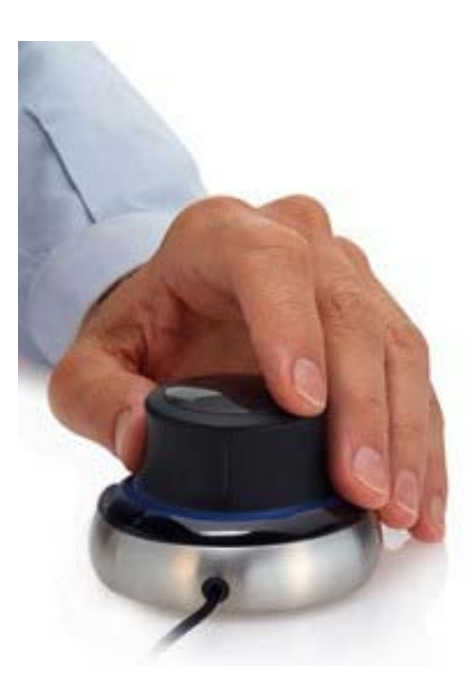

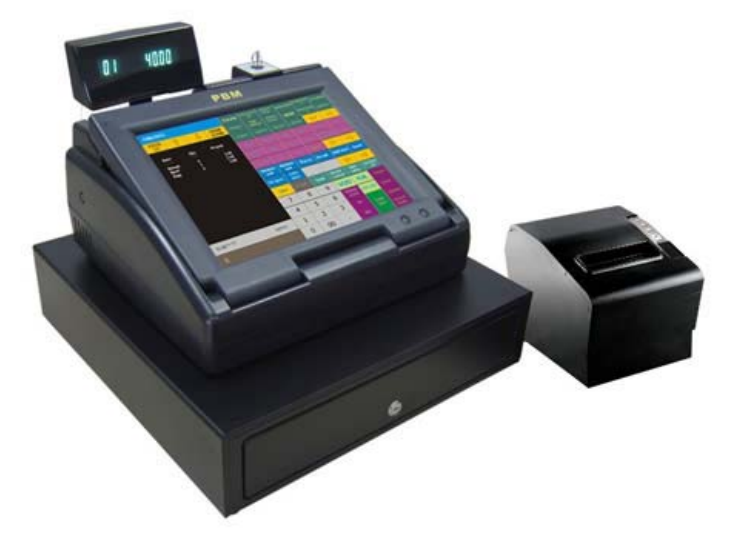

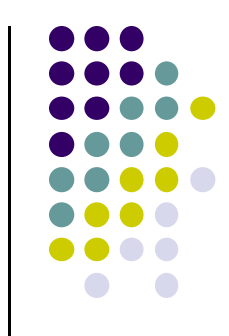

#### **Using Keyboard Callback for Interaction**

```
• 1. register callback in main() function
      glutKeyboardFunc( myKeyboard );
• 2. implement keyboard function
      void myKeyboard(char key, int x, int y )
            { // put keyboard stuff here
         ……….switch(key){ // check which key
             case 'f':// do stuff
             break;
              case 'k':// do other stuff
             break;
          }
      ……………} Note: Backspace, delete, escape keys checked using their ASCII codes
                                  ASCII characterof pressed key
                                                       x,y location 
                                                       of mouse
```
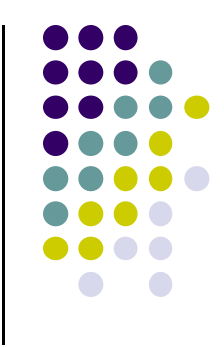

#### **Keyboard Interaction**

● For function, arrow and other special-purpose keys, use

**glutSpecialFunc (specialKeyFcn);**

**…**

**Void specialKeyFcn (Glint specialKey, GLint, xMouse, Glint yMouse)**

- Example: if (**specialKey == GLUT\_KEY\_F1)**// F1 key pressed
	- $\bullet$ GLUT\_KEY\_F1, GLUT\_KEY\_F12, .... for function keys
	- $\bullet$ **GLUT\_KEY\_UP, GLUT\_KEY\_RIGHT, ….** for arrow keys keys
	- $\bullet$ **GLUT\_KEY\_PAGE\_DOWN, GLUT\_KEY\_HOME, ….** for page up, home keys
- Complete list of special keys designated in **glut.h**

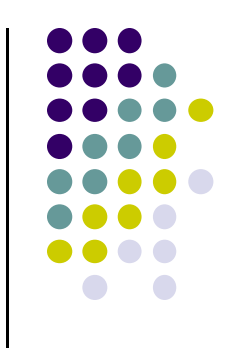

#### **Mouse Interaction**

- Declare prototype
	- $\bullet$ **myMouse(int button, int state, int x, int y)**
	- $\bullet$ **myMovedMouse**
- **•** Register callbacks:
	- $\bullet$ **glutMouseFunc(myMouse):** mouse button pressed
	- $\bullet$ **glutMotionFunc(myMovedMouse):** mouse moves with button pressed
	- $\bullet$  **glutPassiveMotionFunc(myMovedMouse):** mouse moves with no buttons pressed
- **•** Button returned values:
	- $\bullet$ GLUT\_LEFT\_BUTTON, GLUT\_MIDDLE\_BUTTON, GLUT\_RIGHT\_BUTTON
- **•** State returned values:
	- $\bullet$ GLUT\_UP, GLUT\_DOWN
- X,Y returned values:
	- x,y coordinates of mouse location

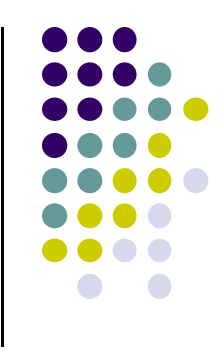

#### **Mouse Interaction Example**

- $\bullet$ Each mouse click generates separate events
- $\bullet$ Store click points in **global** or **static** variable in mouse function
- $\bullet$ **Example:** draw (or select ) rectangle on screen
- $\bullet$ Mouse y returned assumes y=0 at top of window
- 0 OpenGL assumes y=0 at bottom of window. Solution? Flip mouse y

```
void myMouse(int button, int state, int x, int y)
{
  static GLintPoint corner[2];
  static int numCorners = 0; // initial value is 0
   if(button == GLUT_LEFT_BUTTON && state == GLUT_DOWN)
   {
       corner[numCorners].x = x;
       corner[numCorners].y = screenHeight – y; //flip y coord
       numCorners++;
                           Screenheight is height of drawing window
```
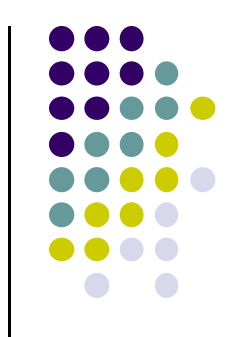

#### **Mouse Interaction Example (continued)**

```
if(numCorners == 2)
{
    // draw rectangle or do whatever you planned to do
    Point3 points[4] = corner[0].x, corner[0].y,
                        corner[1].x, corner[0].y,
                        corner[1].x, corner[1].y,
                        corner[0].x, corner[1].y);
     glDrawArrays(GL_QUADS, 0, 4); 
    numCorners == 0;
}
else if(button == GLUT_RIGHT_BUTTON && state == GLUT_DOWN)
    glClear(GL_COLOR_BUFFER_BIT); // clear the window
glFlush( );
```
**}**

#### **Recall: OpenGL Program: Shader Setup**

- **initShader( )**: our homegrown shader initialization
	- $\bullet$ Used in main program, connects and link vertex, fragment shaders
	- $\bullet$ Shader sources read in, compiled and linked

**Gluint = program;**

```
GLuint program = InitShader( "vshader1.glsl", "fshader1.glsl" );
glUseProgram(program);
```
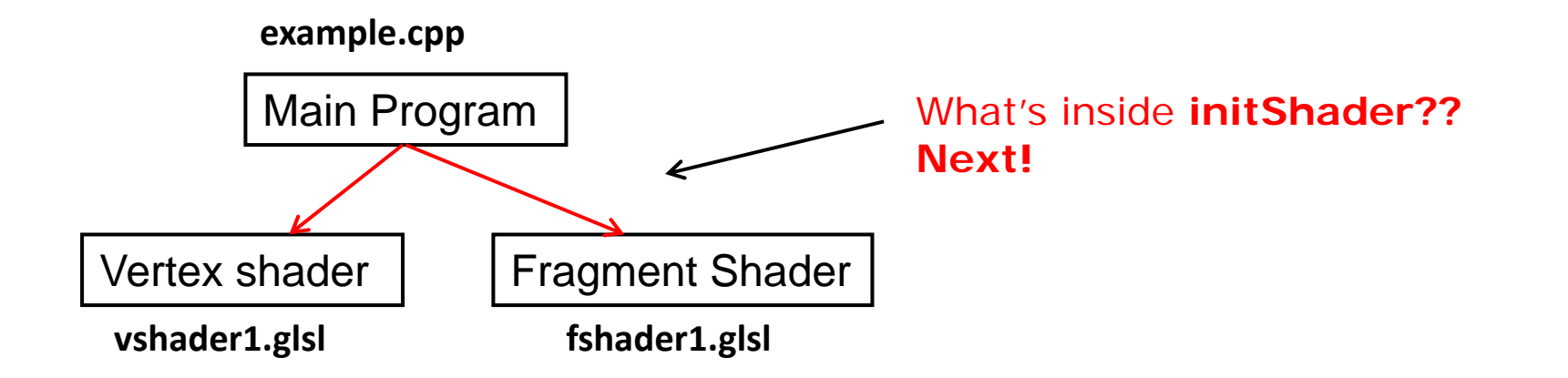

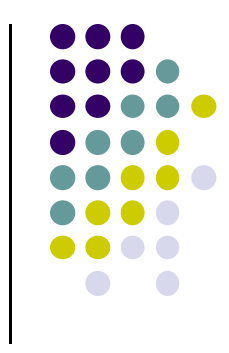

### **Coupling Shaders to Application (initShader function)**

- 1.Create <sup>a</sup> program object
- 2.. Read shaders
- 3.Add <sup>+</sup> Compile shaders
- 4.. Link program (everything together)
- 5.. Link variables in application with variables in shaders
	- $\bullet$ Vertex attributes
	- $\bullet$ Uniform variables

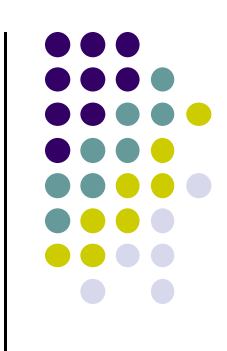

## **Step 1. Create Program Object**

- Container for shaders
	- $\bullet$ Can contain multiple shaders, other GLSL functions

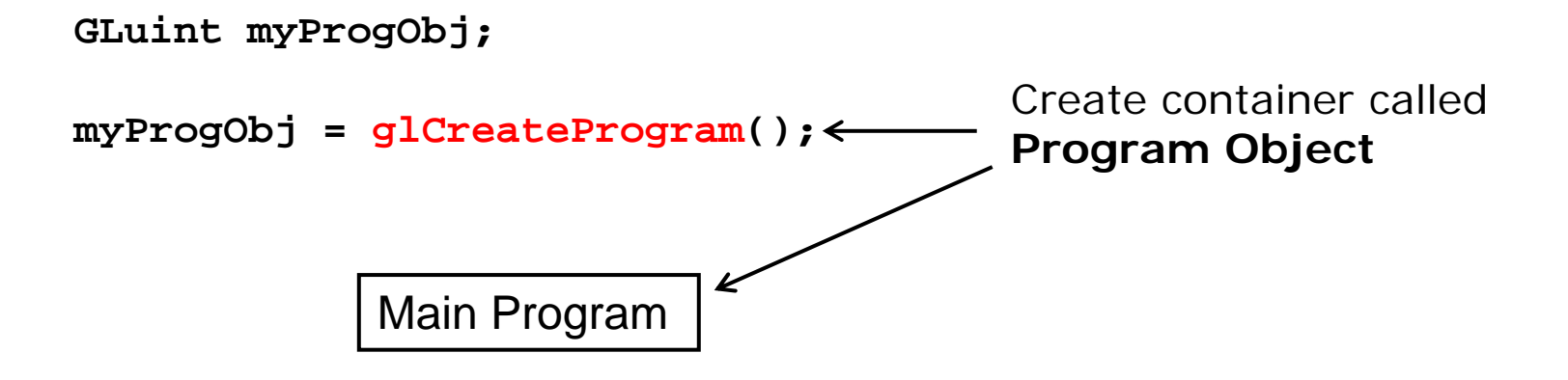

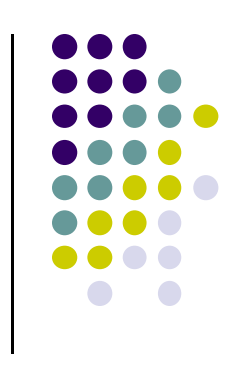

## **Step 2: Read <sup>a</sup> Shader**

• Shaders compiled and added to program object

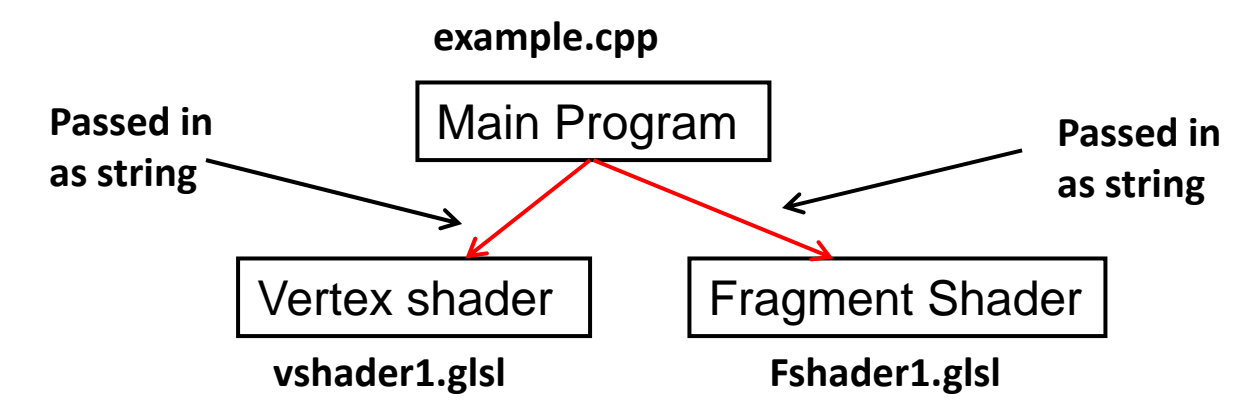

- Shader file code passed in as null-terminated string using the function **glShaderSource**
- Shaders in files (vshader.glsl, fshader.glsl), write function **readShaderSource** to convert shader file to string

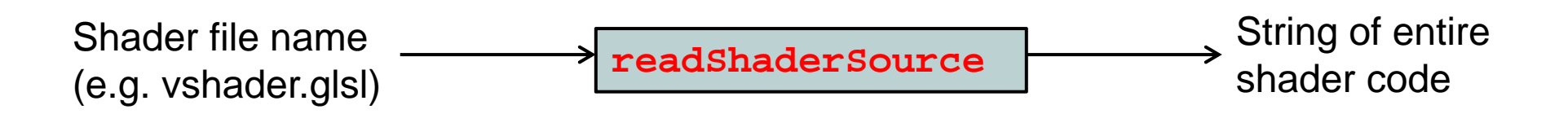

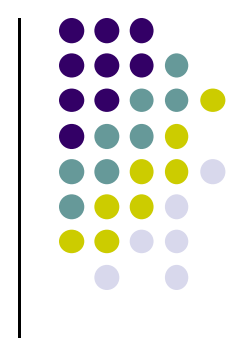

# **Shader Reader Code?**

```
#include <stdio.h>
```

```
static char* readShaderSource(const char* shaderFile)
{
   FILE* fp = fopen(shaderFile, "r");
    if ( fp == NULL ) { return NULL; }
    fseek(fp, 0L, SEEK_END);
    long size = ftell(fp);
    fseek(fp, 0L, SEEK_SET);
    char* buf = new char[size + 1];
    fread(buf, 1, size, fp);
   buf[size] = '\0';
    fclose(fp);
   return buf;
}
Bhader file name
PreadShaderSource
            Shader file name<br>
(e.g. vshader.glsl) readshadersource<br>
Shader code
```
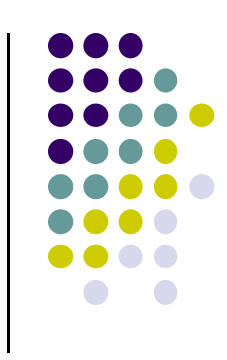

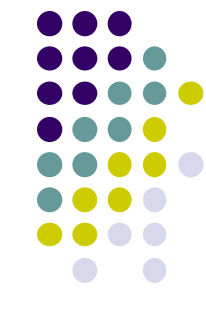

## **Step 3: Adding <sup>+</sup> Compiling Shaders**

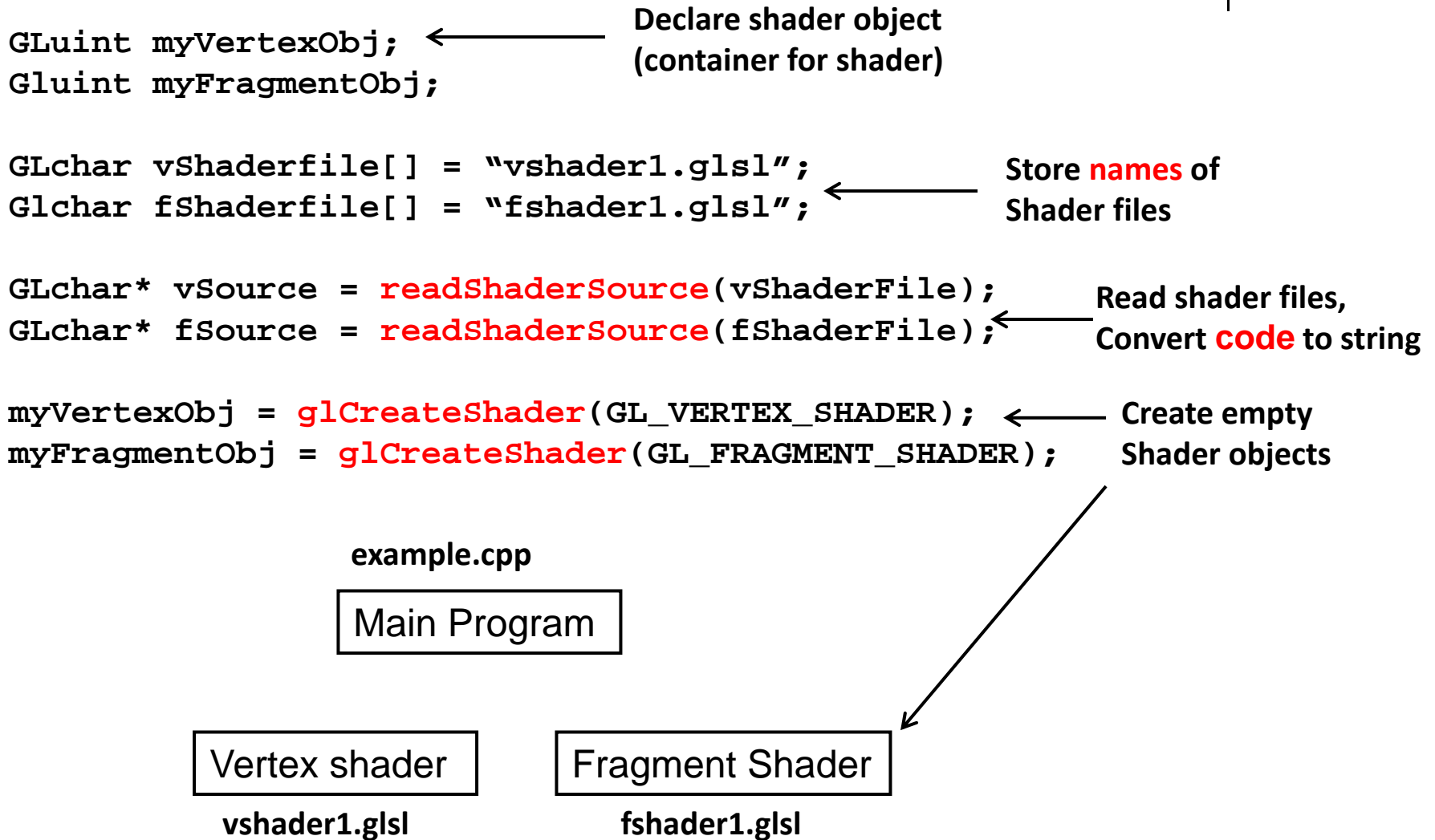

# **Step 3: Adding <sup>+</sup> Compiling Shaders Step 4: Link Program**

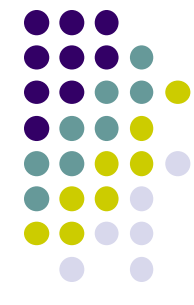

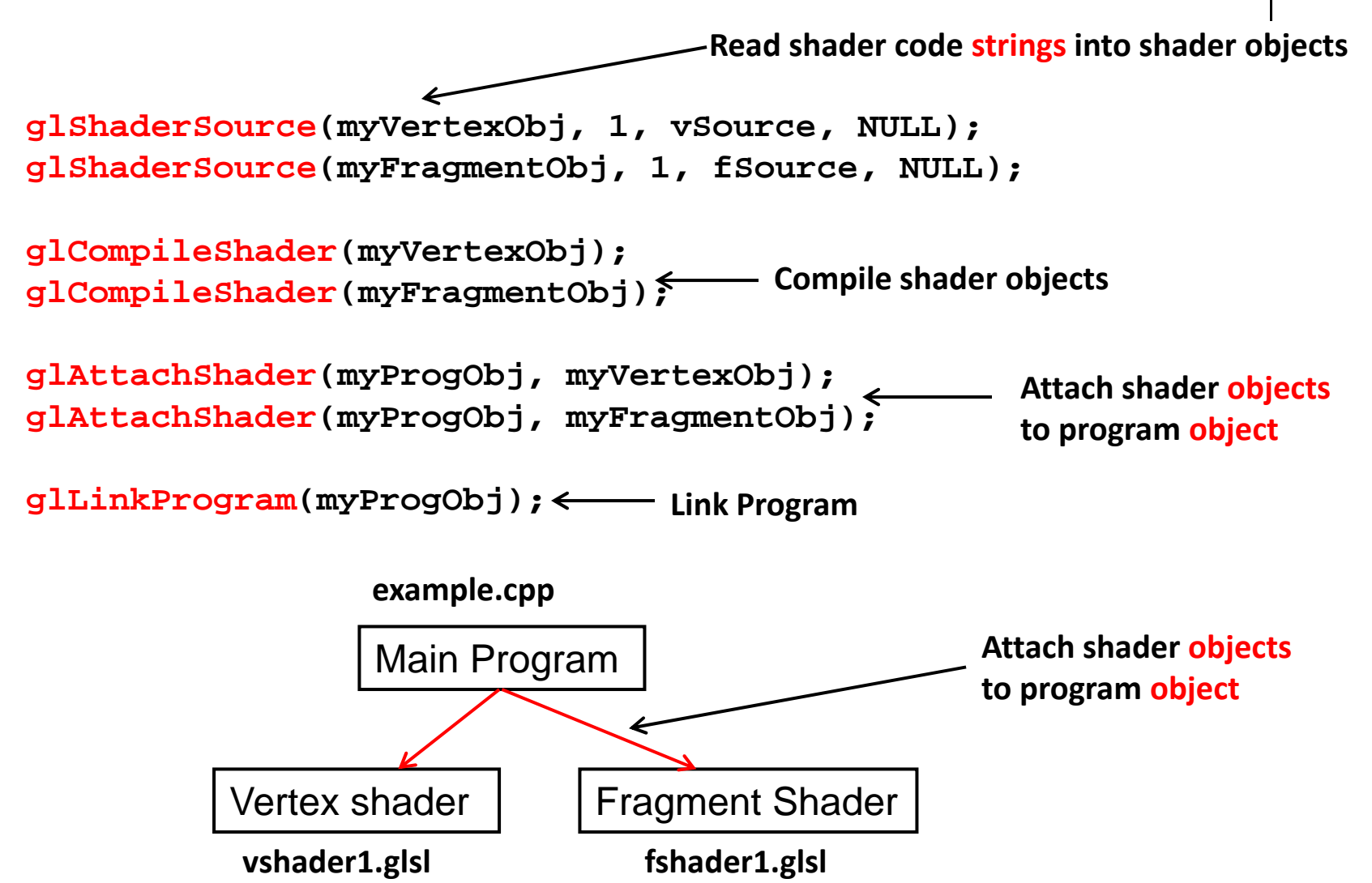

## **Uniform variables**

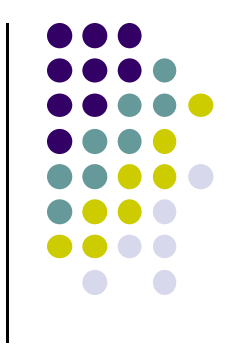

- **Uniform**‐qualified variables cannot change <sup>=</sup> **constants**
- **Sometimes want to connect variable in OpenGL** application to variable in shader
- Example?
	- $\bullet$ Check "elapsed time" variable (etime) in OpenGL application
	- $\bullet$ Use elapsed time variable (time) in shader for calculations

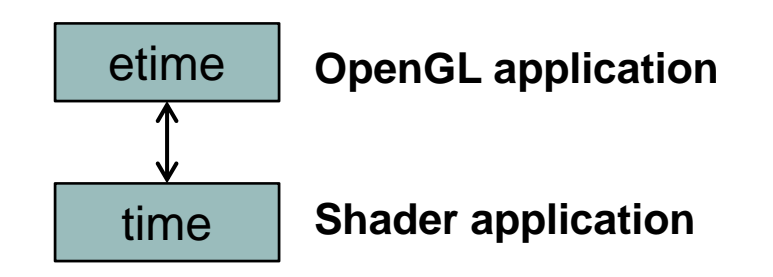

## **Uniform variables**

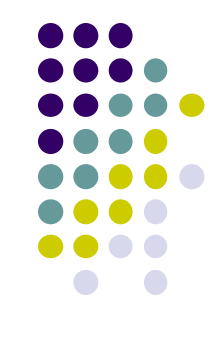

First declare **etime** variable in OpenGL application, get time

float etime;

Elapsed time since program started

etime = 0.001\*glutGet(GLUT\_ELAPSED\_TIME);

 $\bullet$ Use corresponding variable **time** in shader

```
uniform float time;
attribute vec4 vPosition;
main( ){
   vPosition.x += (1+sin(time));
   gl_Position = vPosition;
}
```
Need to connect **etime** in application and **time** in shader!!

## Connecting **etime and time**

- $\bullet$ Linker forms table of shader variables, each with an index
- $\bullet$ Application can get index from table, tie it to application variable
- $\bullet$ In application, find location of shader **time** variable in linker table

Glint timeParam;

timeParam = glGetUniformLocation(program, "time");

 $\bullet$ Connect **location** of shader variable **time** location to **etime**!

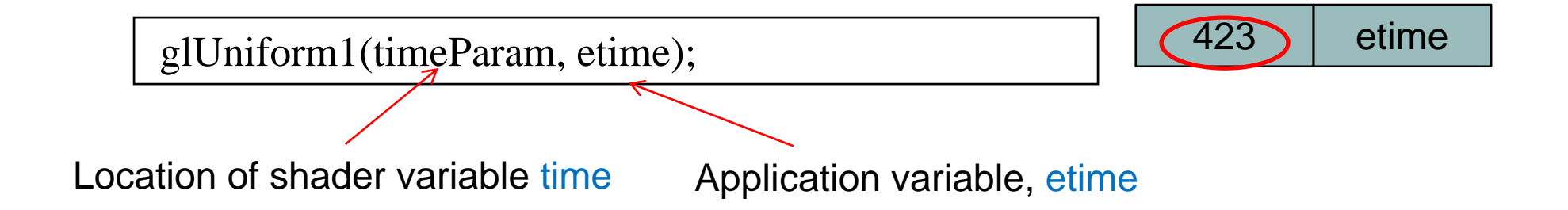

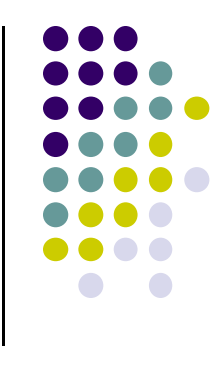

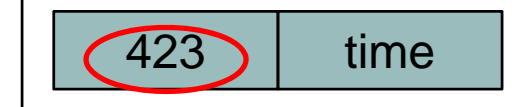

## **Vertex Attributes**

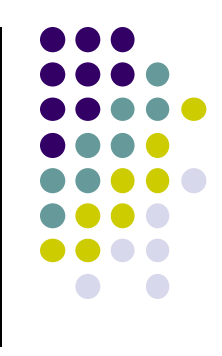

- Vertex attributes (vertex position, color) are named in the shaders
- **•** Similarly for vertex attributes

```
#define BUFFER_OFFSET( offset ) ((GLvoid*) (offset))
      GLuint loc = glGetAttribLocation( program, "vPosition" );
      glEnableVertexAttribArray( loc );
      glVertexAttribPointer( loc, 2, GL_FLOAT, GL_FALSE, 0, 
                                               BUFFER_OFFSET(0) );
         Get location of vertex attribute vPositionEnable vertex array attribute 
at location of vPositionSpecify vertex array attribute 
                             at location of vPosition
```
# **glVertexAttribPointer**

Vertices are packed as array of values

**Vertices stored in array**

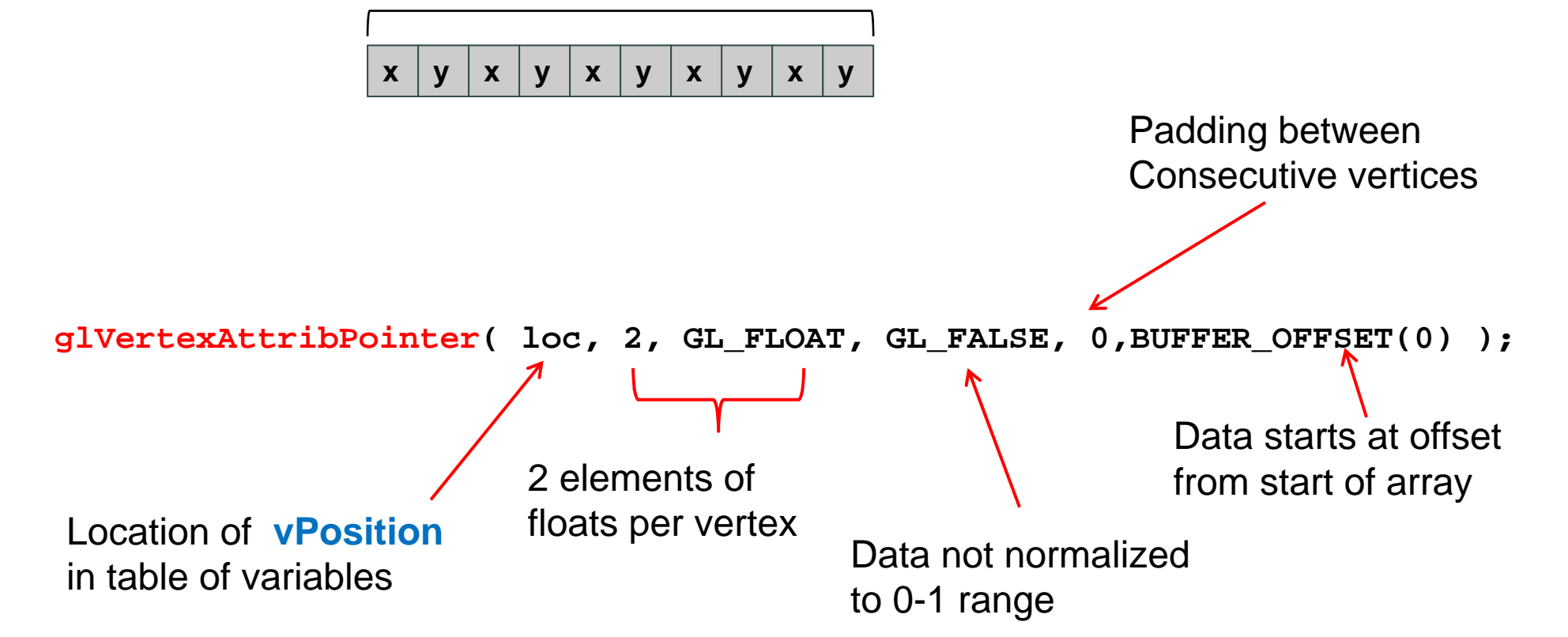

## **GLSL**

- **OpenGL Shading Language**
- Vertex and Fragment shaders written in GLSL
- Part of OpenGL 2.0 and up
- High level C-like language
- As of OpenGL 3.1, application must use shaders

```
const vec4 red = vec4(1.0, 0.0, 0.0, 1.0);
out vec3 color_out;
void main(void){
  gl_Position = vPosition;
  color_out = red;
}
                                                 Example code
                                                  of vertex shader
```
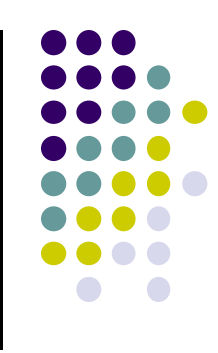

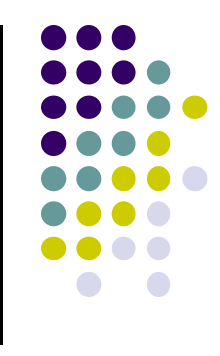

## **Data Types**

- C types: int, float, bool
- Vectors:
	- float vec2, vec3, vec4
	- $\bullet$ Also int (ivec2, ivec3, ivec4) and boolean (bvec2, bvec3,bvec4)
- Matrices: mat2, mat3, mat4
	- Stored by columns
	- $\bullet$ Standard referencing m[row][column]
- C++ style constructors
	- vec3 a =vec3 $(1.0, 2.0, 3.0)$

## **Pointers**

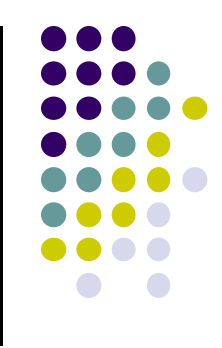

- No pointers in GLSL
- Can use C structs that are copied back from functions
- Matrices and vectors are basic types
	- can be passed in and out from GLSL functions
- **•** Example
	- mat3 func(mat3 a)

## **Qualifiers**

- GLSL has many C/C++ qualifiers such as **const**
- **Supports additional ones**
- Variables can change
	- $\bullet$ Once per primitive
	- $\bullet$ Once per vertex
	- $\bullet$ Once per fragment
	- $\bullet$ At any time in the application

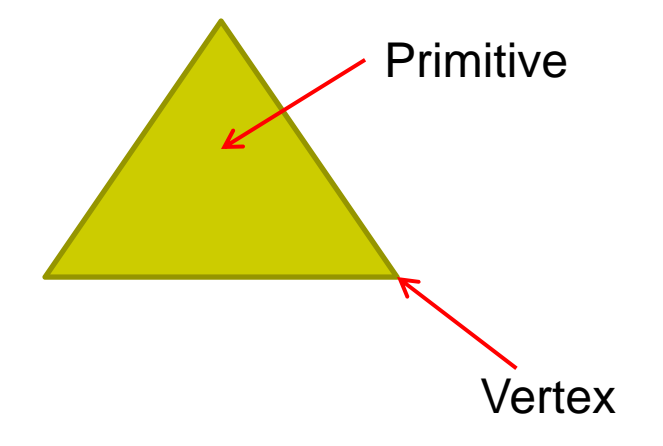

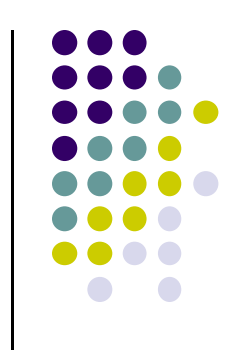

# **Attribute Qualifier**

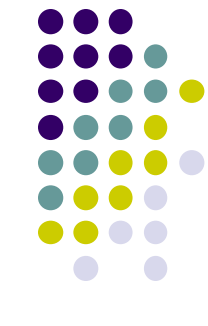

- Attribute-qualified variables can change at most once per vertex
- There are <sup>a</sup> few built in variables such as gl\_Position but most have been deprecated
- User defined (in application program)
	- Use **in** qualifier to get to shader
	- **in float temperature**
	- **in vec3 velocity**

## **Uniform Qualified**

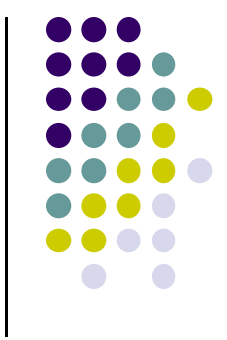

- Variables that are **constant** for an entire primitive
- Can be changed in application and sent to shaders
- **Cannot be changed in shader**
- Used to pass information to shader such as the bounding box of <sup>a</sup> primitive

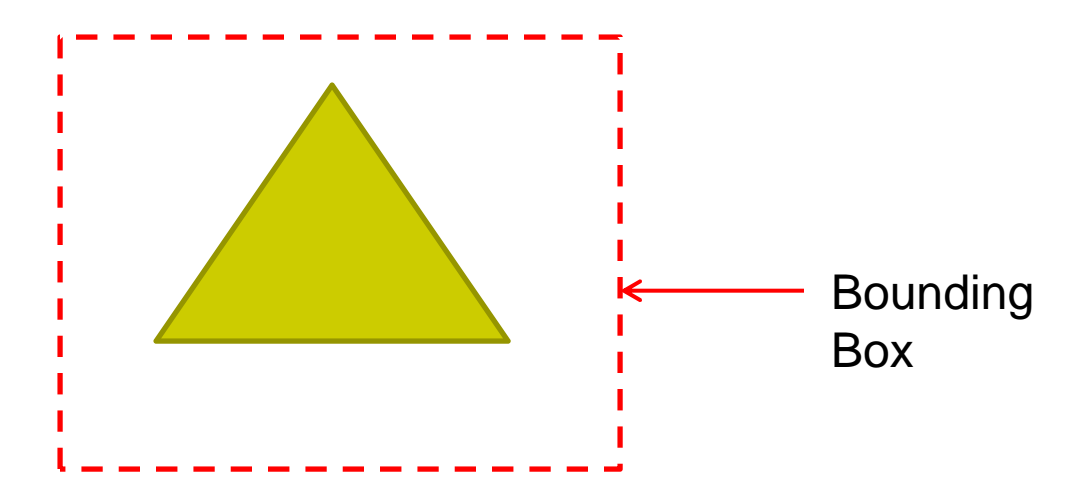

## **Passing values**

- call by value-return. Two possibilities
	- **in:** variables copied in
	- $\bullet$ **out:** returned values are copied back
- **inout** (deprecated)
- **Example:** vertex shader using **out**

```
const vec4 red = vec4(1.0, 0.0, 0.0, 1.0);
out vec3 color out;
```

```
void main(void){
  gl_Position = vPosition;
  color_out = red;
}
```
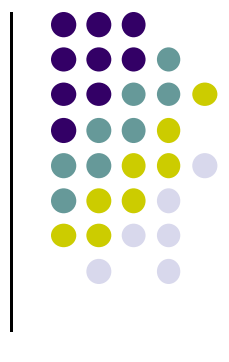

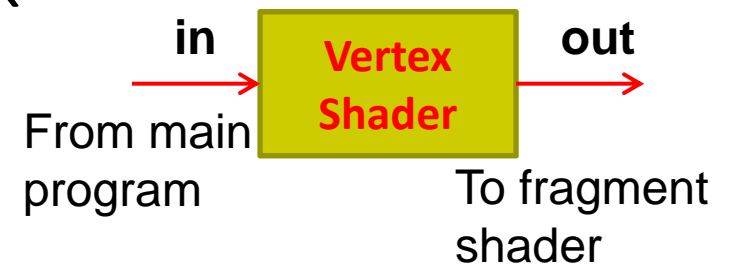

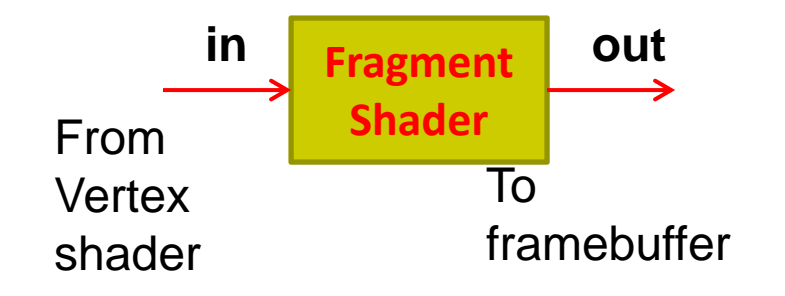

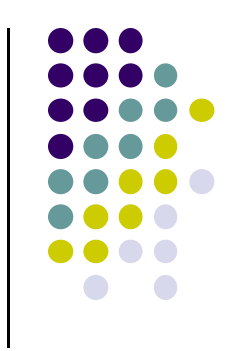

# **Operators and Functions**

- Standard C functions
	- $\bullet$ Trigonometric: cos, sin, tan, etc
	- Arithmetic: log, min, max, abs, etc
	- **•** Normalize, reflect, length
- Overloading of vector and matrix types

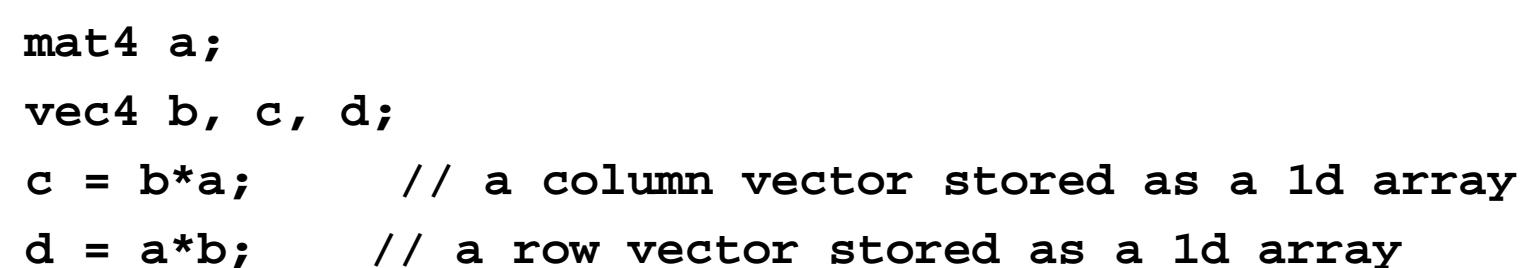

# **Swizzling and Selection**

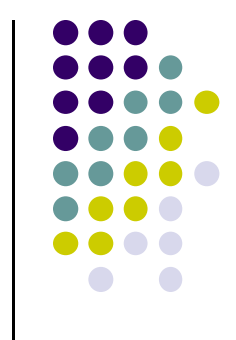

- Can refer to array elements by element using [] or selection (.) operator with
	- $\bullet$  x, y, z, w
	- r, g, b, <sup>a</sup>
	- $\bullet$  s, t, p, q
	- **vec4 a;**
	- **a[2], a.b, a.z, a.p** are the same
- **Swizzling** operator lets us manipulate components **a.yz = vec2(1.0, 2.0);**

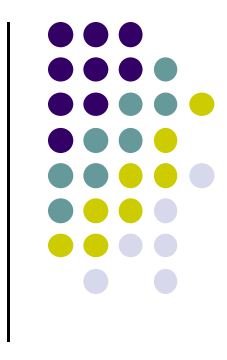

### **References**

- Angel and Shreiner, Interactive Computer Graphics, 6<sup>th</sup> edition, Chapter 2
- Hill and Kelley, Computer Graphics using OpenGL, 3rd edition, Chapter 2